#### **BAB IV**

#### **HASIL DAN PEMBAHASAN**

#### **4.1 Hasil Pengumpulan Data**

Dari hasil pengumpulan data pada penelitian ini dimana peneliti telah mendapatkan suatu data-data di PP.Nurul Jadid dibagian pelaksanaan harlah dimana dalam rangka pelaksanaan untuk mendata sumbangan dari para penyumbang memiliki permasalahan yang pada saat ini masih belum terkontrol dengan baik sehingga pengurus kesulitan dengan adanya masalah tersebut, yaitu sulitnya untuk mendata sumbangan. Dalam hasil pengumpulan data terdapat sistem jenis pinjaman dari harlah dan untuk mendata sistem tersebut juga kesulitan bagi pengurus harlah di Pondok Pesantren Nurul Jadid.

### **4.1.1 Hasil Observasi**

Pada saat peneliti melakukan suatu observasi kepada pengurus harlah peneliti telah mendapatkan hasil observasi pada saat melakukan observasi secara langsung. Dalam hasil observasi peneliti mendapatkan hasil dari pengurus bahwa dalam sistem harlah masih belum terkontrol dengan baik sehingga membutuhkan waktu untuk mengelola data mulai dari sumbangan dan pinjaman barang kepada pengurus harlah.

#### **4.1.2 Hasil Wawancara**

Hasil wawancara yang telah dilakukan pada penelitian, dimana peneliti telah melakukan wawancara kepada pengurus harlah untuk mengetahui bagaimana sistem pengolahan data harlah di PP.Nurul Jadid sudah terkontrol dengan baik. Dan hasil wawancara yang dilakukan pada tanggal 08 february sampai 20 April 2021 mendapatkan inforamsi dari pengurus bahwa untuk melakukan perancanaan harlah masih belum efisien dalam pendataan sumbangan dan pinjaman yang dilakukan oleh penyumbang dan juga mendapat informasi dari penyumbang bahwa penyumbang khawatir masuk tidaknya sumbangan yang mereka sumbangkan. Adapun tahapan hasil wawancara ke panitia haul dan harlah:

- a. System yang ada pada pendataan dan monitoring haul dan harlah Pondok Pesantren Nurul Jadid menggunakan data manual data tersebut di tulis dengan kertas seadanya.
- b. Proses penanganannya adalah bagian pendanaan menrima sumbangan dan mendata langsung di serahkan ke bagian konsumsi.
- c. Penerapan system yang di lakukan Panitia haul dan harlah adalah donator menyerahkan sumbangan ke bagian pendanaan (panitia haul dan harlah) dan bagian pendanaan menyerahakan hasil sumbangan ke tempat-tempat yang membutuhkan barang tersebut.
- d. Kendala yang di dapatkan bagian pendanaan (panitia haul dan harlah) data yang sudah di catat hilang karna di catat di kertas seadanya ketika mau laporan dan memonitoring kesulitan dikarenakan data sudah hilang.

Adapun tahapan hasil wawancara ke penyumbang (donator):

- a. Proses penyumbangan ke Haul dan Harlah Pondok Pesantren Nurul Jadid adalah donator menyerahakan sumbangan ke bagian pendanaan.
- b. Kendala yang di dapatkan donator adalah mereka tidak mendapatkan bukti bahwa sumbangan mereka sudah sampai atau diserahkan ke bagian haul dan harlah.

#### **4.2 Hasil Analisis Dan Desain**

Hasil analisis pada penelitian ini, Telah mendapatkan data-data dalam pendataan harlah yang selama ini menjadi permasalahan bagi pengurus dalam pendataan harlah di PP.Nurul Jadid. Dalam penelitian ini mendapatkan gambaran bagaimana sistem pendataan harlah yang dikelola oleh pengurus atau panitia selama ini, dengan adanya gambaran tersebut akan memberikan

suatu sistem baru dan gambaran bagaiman sistem pendataan harlah berjalan sedemikian rupa.

#### **4.2.1 Analisis Sistem Lama**

Analisis sistem lama dalam pendataan harlah di Pondok Pesantren Nurul Jadid dijelaskan kurang terperinci dan data hilang ketika mau laporan dan memonitoring kesulitan sehingga sistem tidak dapat dipahami oleh pengurus atau panitia bagaimana sistem lama ini berjalan. Donatur tidak mengetahui apa yang sedang di butuhkan dalam acara tersebut dan tidak mengetahui apakah barang sumbangan sudah terdata atau tidak. Dari analisis system lama ini panitia Haul dan Harlah bagian pendanaan menerima sumbangan dan masih juga mencatat apa yang di sumbangkan dan itu sangat menyulitkan bagi panitia harlah. Dengan sistem lama ini saya mendapatkan suatu gambaran untuk merancang sistem baru yang diperoleh oleh panitia dalam sistem lama yang diberikan kepada saya.

#### **4.2.2 Analisis Sistem Baru**

Pada sistem baru menjelaskan bagaimana dalam pendataan harlah memberikan gambaran dan penjelasan yang detail dan data sudah tersimpan sehingga pengurus harlah dapat menjalankan suatu sistem baru dengan baik. Dari analisis sistem baru menjelaskan alur sistem yang dimulai dari penyumbang yang melakukan pengajuan sumbangan kepada pengurus harlah, jika penyumbang memberikan sumbangan barang atau uang maka pengurus akan memproses sumbangan barang yang dilakukan oleh penyumbang dengan adanya sumbangan dapat membantu dalam penyedian untuk melanjutkan harlah. Dalam sistem terdapat sistem peminjaman barang, jika penyumbang ingin melakukan pemimnjaman barang maka pengurus akan memproses peminjaman dan apabila proses sudah dilakukan maka penyumbang akan menerima bukti peminjaman barang yang diberikan oles pengurus harlah di Pondok Pesantren Nurul Jadid.

1. URS (User Reqirement Spesification)

- Donatur membutuhkan laporan apakah barang sudah sampai tujuan.
- Donator membutuhkan data apa saja yang masih kurang dalam acara
- Petugas harlah (bagian pendanaan) membutuhkan pendataan hasil sumbangan dan data penyumbang.
- Petugas harlah (bagian pendanaan) membutuhkan monitoring hasil sumbangan dan data penyumbang
- 2. SRS (System Requirement Spesification)
	- Sytem harus dapat menyediakan akses layanan laporan agar donator mengetahui sumbangan sudah di terima petugas
	- System harus dapat menyediakan data apa saja yang di butuhkan di acara
	- System harus dapat menyedikan akses pendataan hasil sumbangan dan data penyumbang
	- System harus dapat menyediakan akses yang dapat memonitoring data sumbanga dan data penyumbang

#### **4.3 Desain Sistem**

Desain sistem merupakan salah satu bagian dalam perancangan sistem aplikasi bagaimana dalam alur kerjas dari suatu sistem tersebut. Dengan menggunakan desain sistem ini dapat menggambarkan bagaimana sistem aplikasi akan berjalan dengan menggunakan perancangan seperti *Flowchart, DFD (Data Flow Diagram)* dan *ERD (Entity Ralationship Diagram.*  Menggunakan suatu perancangan ini dapat menjelaskan secara detail pada perancangan sistem pendataan harlah di Pondok Pesantren Nurul Jadid.

#### **4.3.1 Flowchart**

Desain sistem *Flowchart* menggambarkan secara terperinci bagaiman suatu alur kerjas sistem pendataan harlah dengan jelas, sehingga pengurus

dapat mengetahui dan memahami bagaimana sistem pendataan harlah berjalan. Gambaran dari *Flowchart* sebagai berikut:

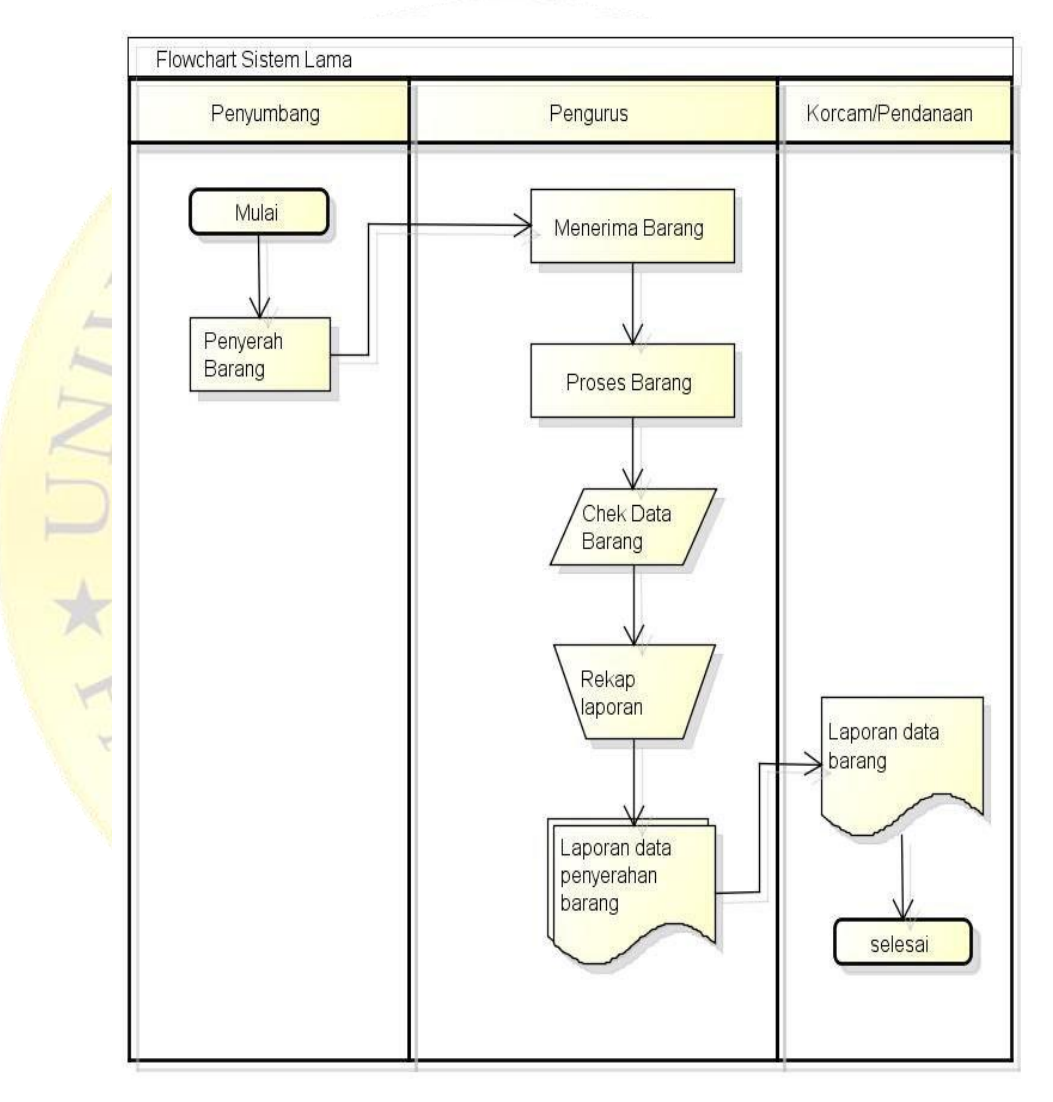

## **a. Flowchart Sistem Lama**

**Gambar 4.1 Flowchart Sistem Lama**

**b. Flowchart Sistem Baru** th\_jenis tb\_peny<br>nbang

**Gambar 4.2 Flowchart Sistem Baru**

## **4.3.2 Data Flow Diagram (DFD)**

*Data Flow Digram (DFD)* merupakan suatu sistem dalam pembuatan perancangan dari alur kerja sistem aplikasi pendataan harlah, dengan menggunakan sitem DFD ini akan menghasilkan suatu alur data yang saling berkaitan dengan suatu entitas-entitas dari suatu data dari sistem aplikasi sehingga sistem dapat dimengerti dalam alur kerja sistem dan DFD salah satu bagian dari diagram context itu sendiri.

#### **4.3.3 Diagram Context**

Diagram context adalah suatu sistem perancangan yang menggambarkan bagaimana sistem berjalan, dengan menggunakan sistem ini pengurus dapat memahami bagiamana dalam sistem pendataan harlah akan digunakan. Gambar dari diagram context sebagai berikut.

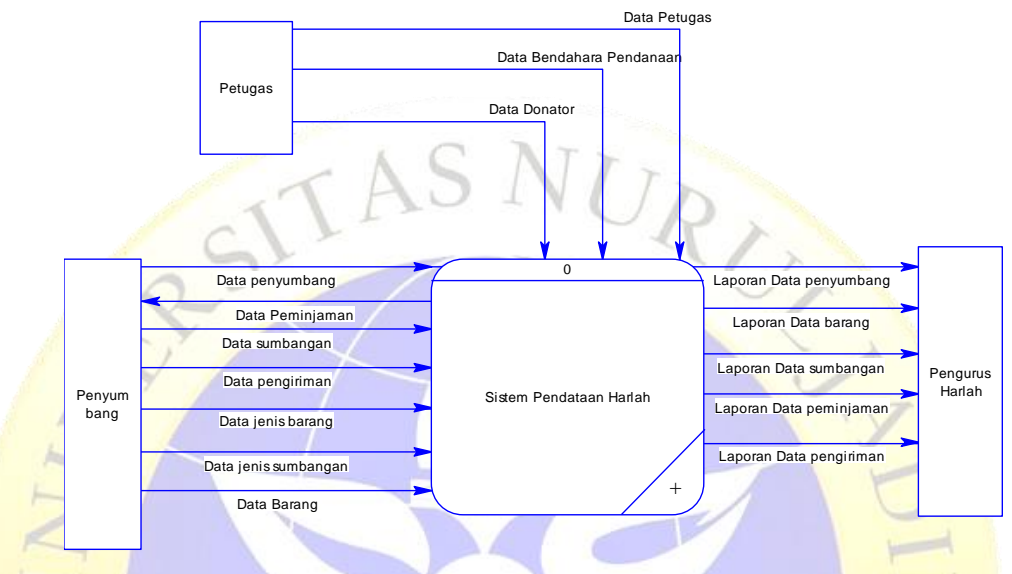

**Gambar 4.3 Diagram Context**

### **4.3.4 Bagian Berjenjang**

Sistem bagan berjenjang merupakan bagian dari diagram context yang pada umumnya menggambarkan bagaimana dari diagram context berjalan dan menjadikan sistem perancangan diagram context menjadi suatu bagan berjenjang untuk memahami secara jelas dalam alur kerja sistem pendataan harlahON PRC ILIT

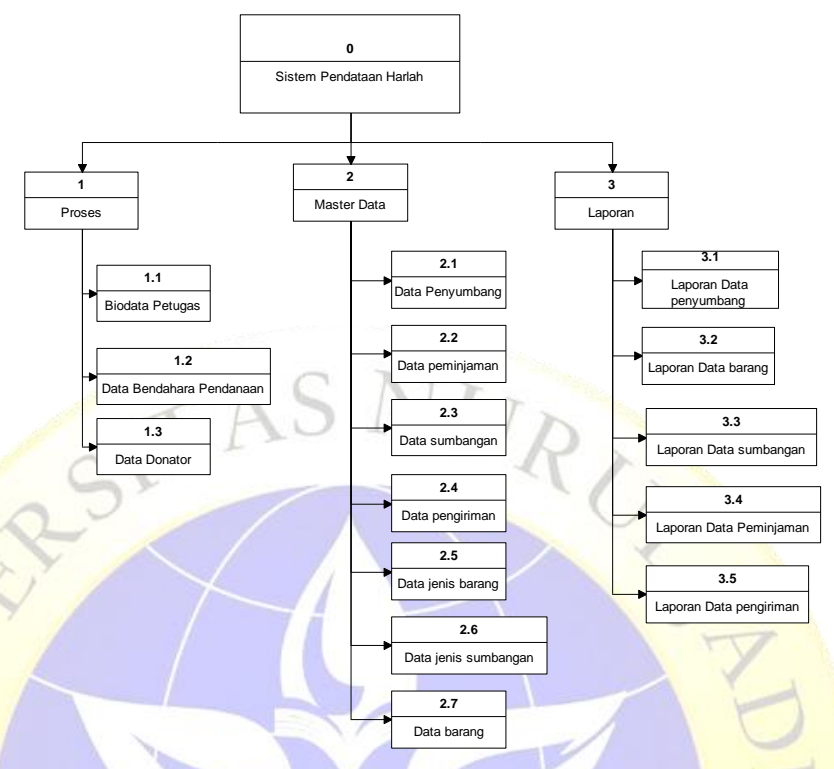

**Gambar 4.4 Bagian Berjenjang**

## **4.3.5 Diagram Alur Data (***Data Flow Diagram***)**

*Data flow diagram* atau DFD termasuk dari bagian perancangan bagan berjenjang sehingga dengan menggunakan perancangan dapat memberikan gambaran dari sistem yang slaing berkaitan dengan suatu data didalam perancangan DFD yang merupakan tahapan dari bagan berjenjang, dan perancangan DFD akan memproses dari entitas sehingga menjadi lebih jelas dan detail. Gambaran dari perancangan Diagram Alir Data sebgai berikut:

**PROB** 

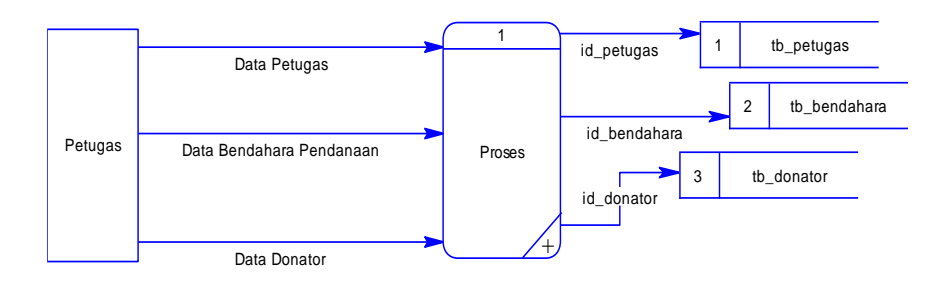

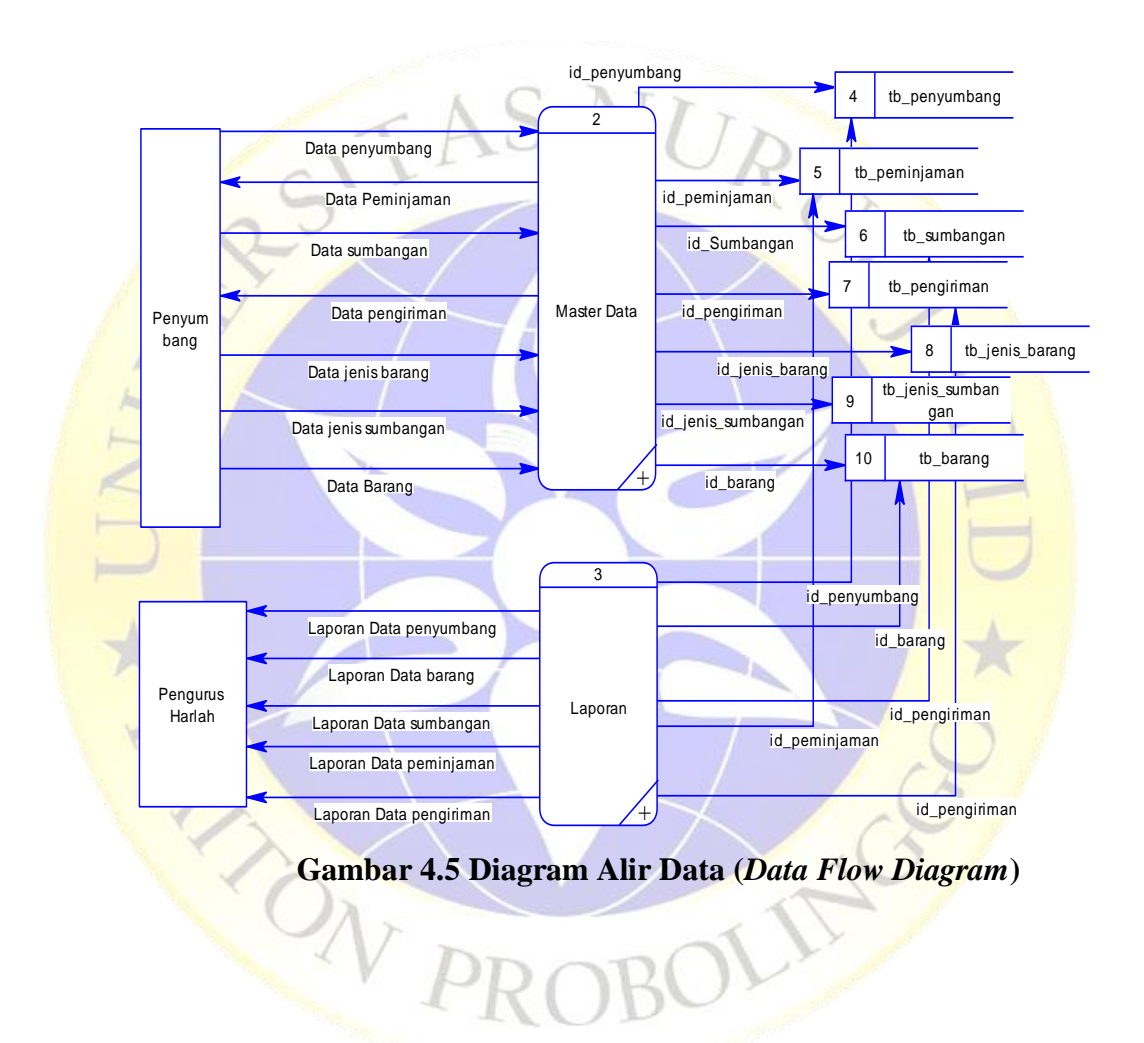

**1.** Data Flow Diagram Level 1 Proses 1

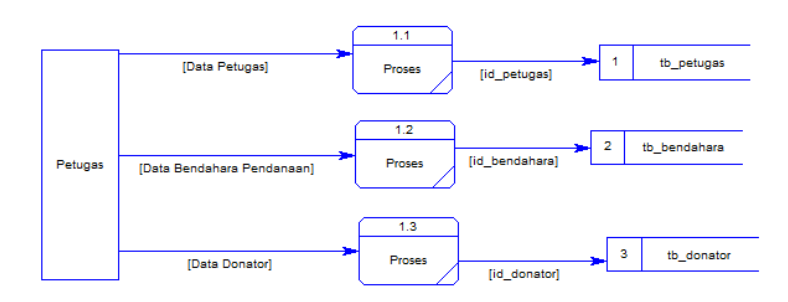

**Gambar 4.6 Data Flow Diagram Level 1 Proses 1**

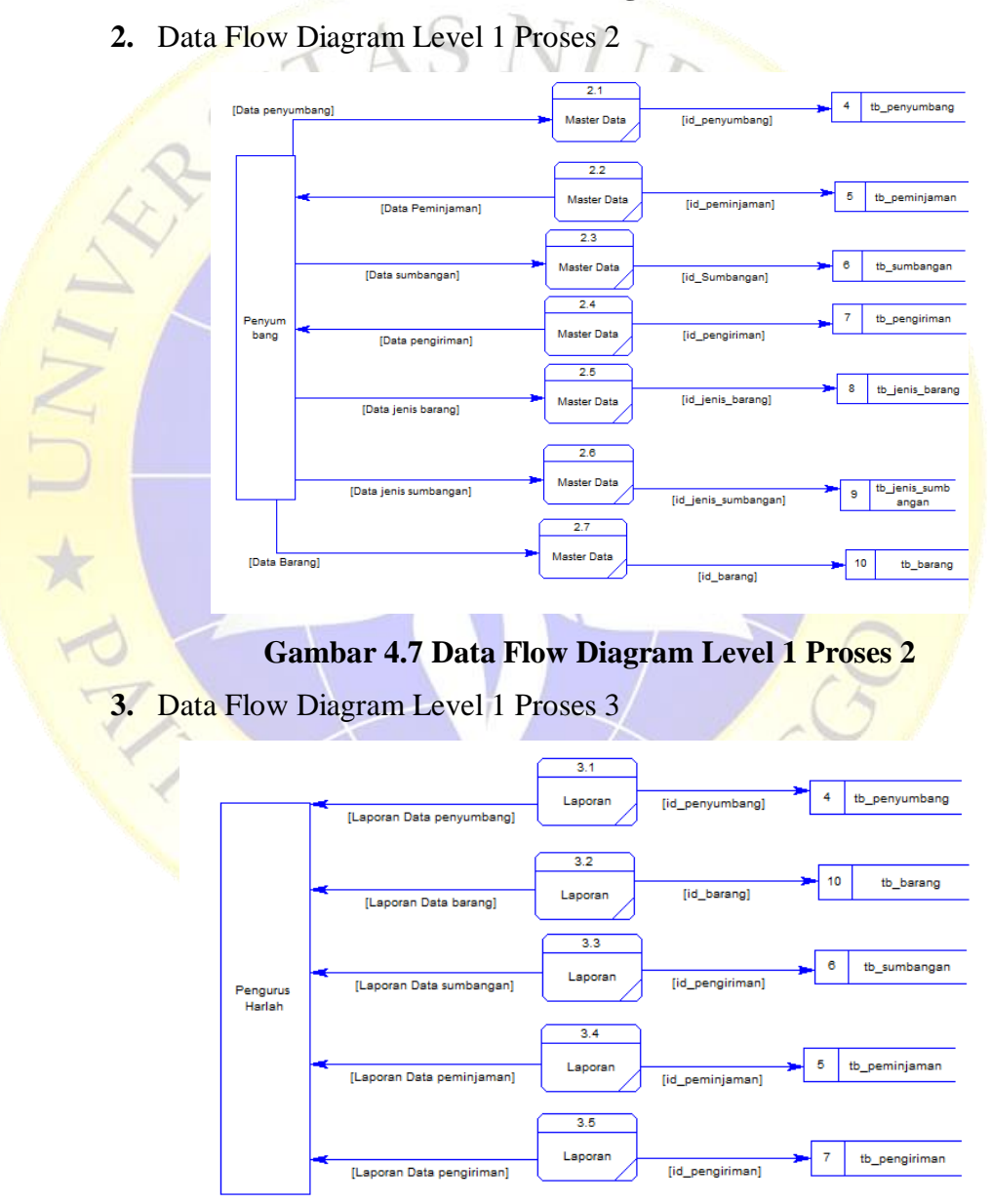

**Gambar 4.8 Data Flow Diagram Level 1 Proses 3**

#### **4.3.6 Entity Relationship Diagram (ERD)**

*Entity Relationship Diagram (ERD)* merupakan suatu sistem perancangan dalam menentukan bagaimana sistem akan diputuskan untuk saling berkaitan dengan data yang lain, sehingga dengan sistem menggunakan sistem memudahkkan bagi peneliti untuk merancang ERD pendataan harlah di Pondok Pesantren Nurul Jadid. Dengan adanya sistem ini peneliti dapat menentukan yang disebut *Many To Many, One To Many, dan One To One*  pada perancangan ERD pendataan harlah. Gambaran dari perancangan sebagai berikut:

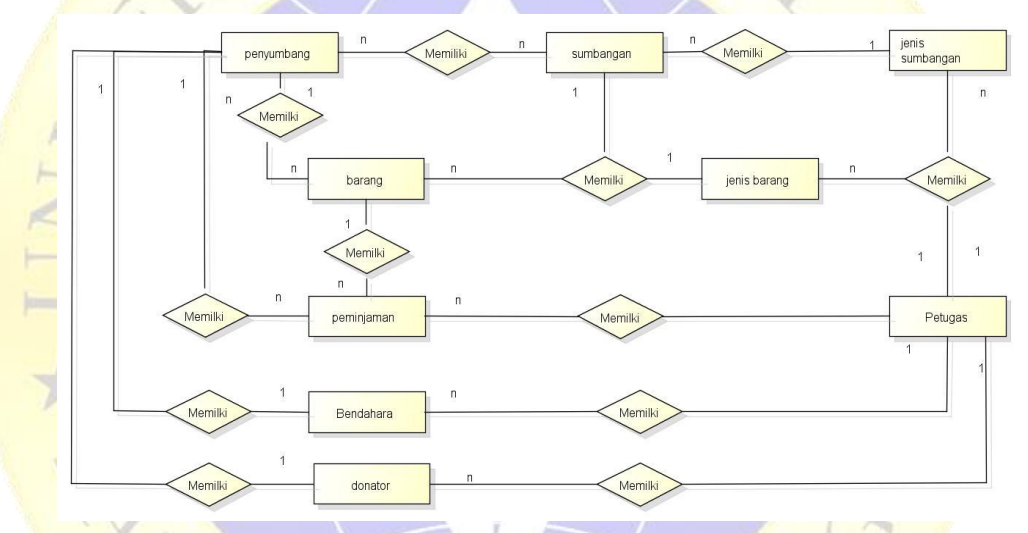

### **Gambar 4.9 ERD Pembayaran Pajak**

#### **Kamus data :**

**Data Penyumbang :** id, nomor\_ktp, nama\_penyumbang, alamat, jenis\_kelamin, tgl\_lahir, nohp

**Data Barang :** id, nama\_barang, jenis\_barang, satuan, stock, tanggal, keterangan.

**Data Sumbangan :** id, jenis\_sumbangan, nama\_penyumbang, jumlah\_sumbangan, tanggal.

**Data Peminjaman :** id, nama\_peminjam, nama\_barang, jumlah\_pinjam, tgl\_pinjam, keterangan.

**Data Pengiriman :** id, namapengirim, nama\_peminjam, nama\_barang, tanggal, jumlah\_pinjam, nama\_pendanaan, tanggal\_pengiriman, status.

**Data Jenis Barang :** id, nama\_jenis, keterangan.

**Data Jenis Sumbangan :** id, nama\_jenis, tanggal, keterangan.

**Data Pendanaan :** id, nama\_pendanaan, alamat, jenis\_kelamin, nomor\_hp, kamar\_gang, username, password.

**Data Donator :** id, nama donator, alamat, jenis kelamin, nomor hp, kamar\_gang, username, password.

#### **4.3.7 Desain Database**

Desain database adalah merupakan suatu komponen dari sistem pendataan harlah yang menunjukkan bagaimana data-data yang diperlukan dalam sistem aplikasi sehingga menjadi suatu table-tabel. Table dari database sebagai berikut.

### **a. Tabel Petugas**

Table petugas yang akan menjadi suatu sistem pertama untuk mengelola data pada pendataan harlah, sehingga data petugas dapat tersimpan kedalam database. Table petugas sebagai berikut.

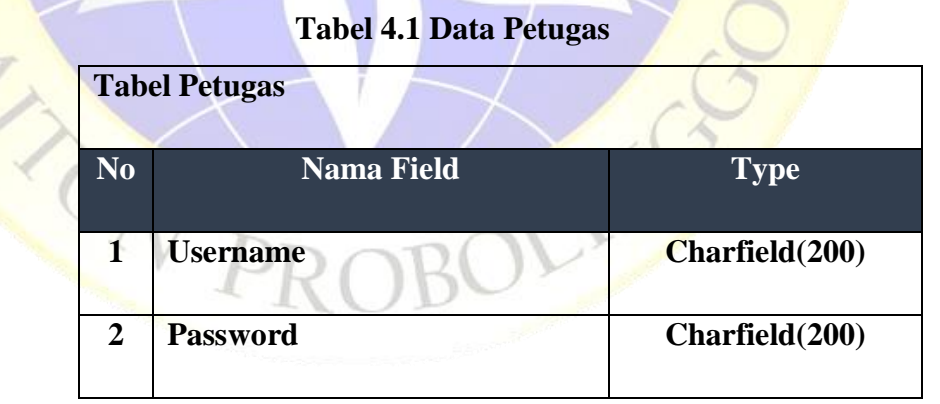

#### **b. Tabel Penyumbang**

Tabel penyumbang ini merupakan suatu sistem table yang nantinya menerima data dan menyimpan data kedalam database. Bentuk table sebagai berikut.

#### **Tabel 4.2 Data Penyumbang**

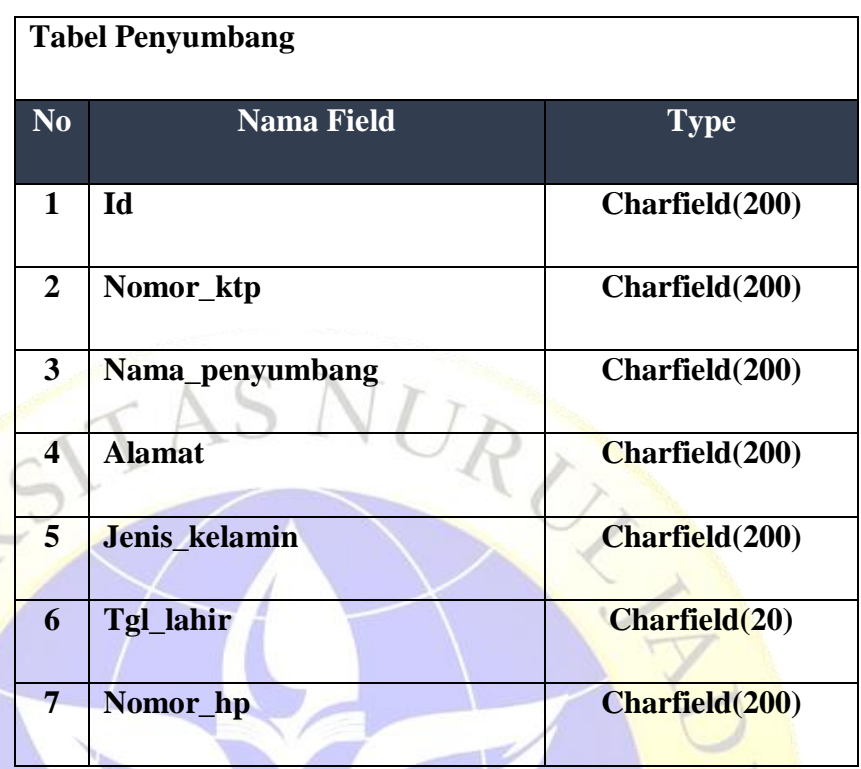

# **c. Tabel Barang**

 $\mathbb{Z}$ 

Tabel barang ini merupakan suatu sistem table yang nantinya menerima data dan menyimpan data kedalam database. Bentuk table sebagai berikut.

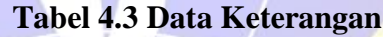

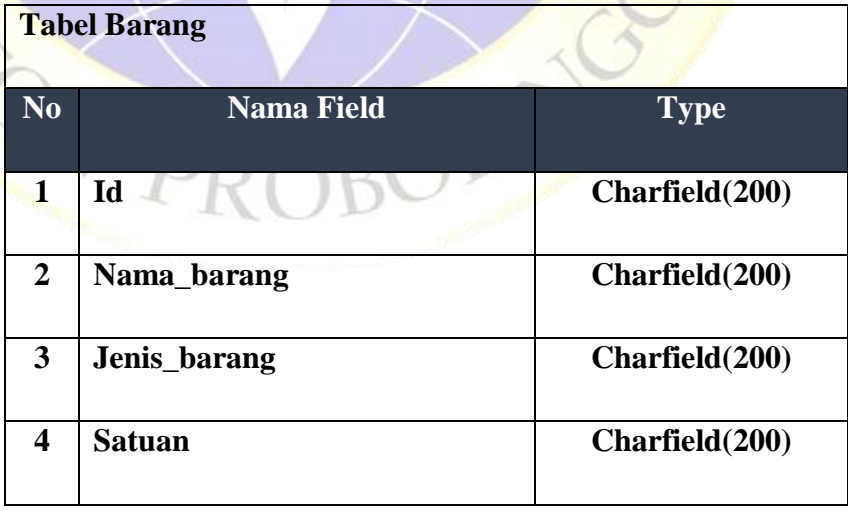

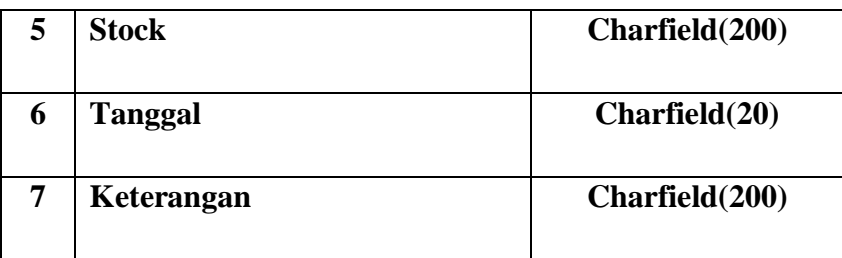

## **d. Tabel Sumbangan**

Tabel sumbangan ini merupakan suatu sistem table yang nantinya menerima data dan menyimpan data kedalam database. Bentuk table sebagai berikut.

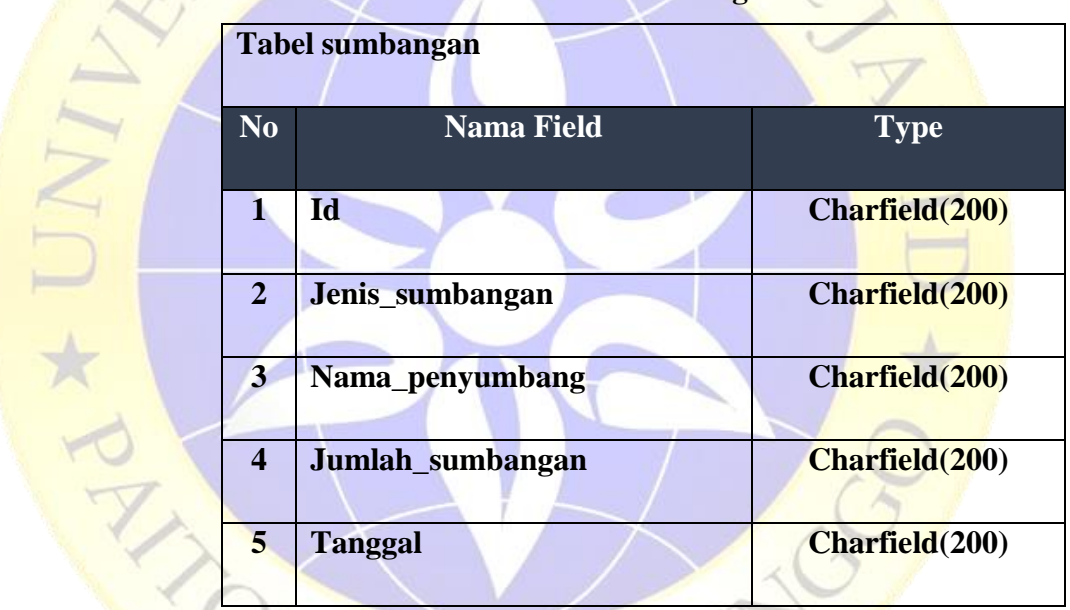

## **Tabel 4.4 Data Sumbangan**

### **e. Tabel Peminjaman**

Tabel peminjaman ini merupakan suatu sistem table yang nantinya menerima data dan menyimpan data kedalam database. Bentuk table sebagai berikut.

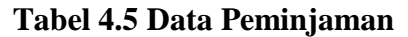

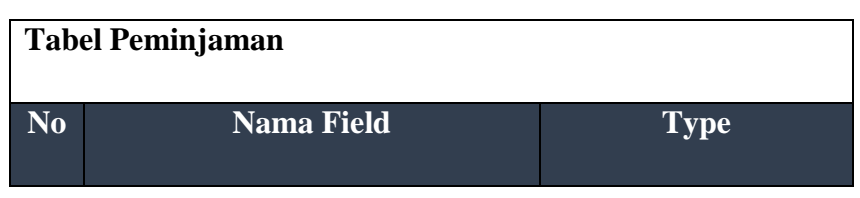

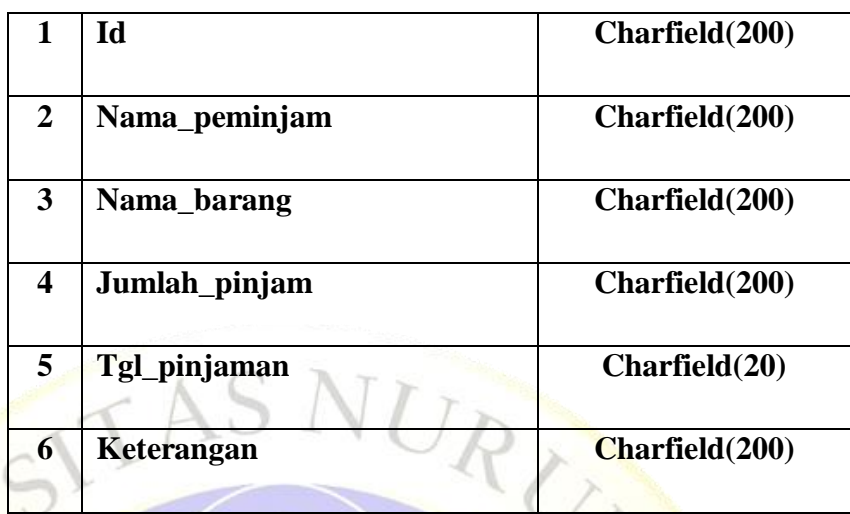

## **f. Tabel Pengiriman**

Tabel pengiriman ini merupakan suatu sistem table yang nantinya menerima data dan menyimpan data kedalam database. Bentuk table sebagai

berikut.

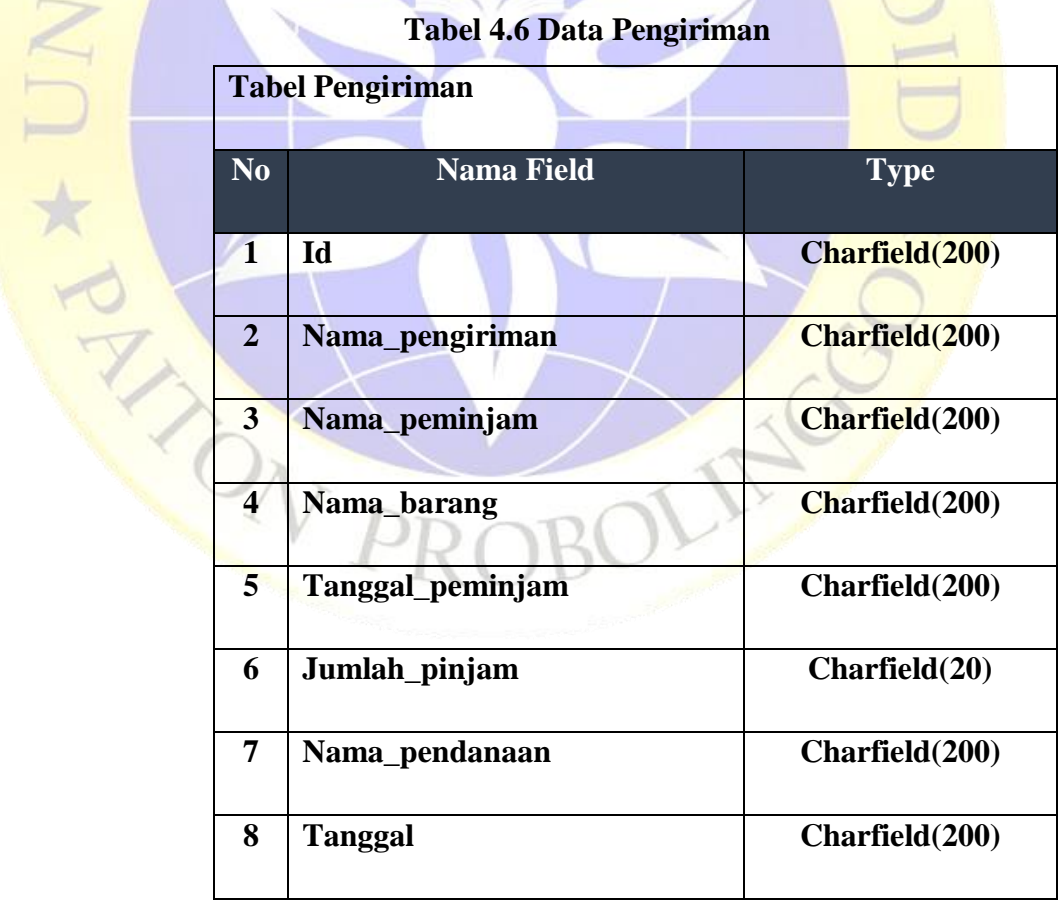

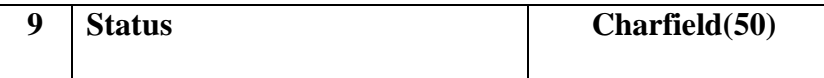

## **g. Tabel Jenis Barang**

Tabel jenis barang ini merupakan suatu sistem table yang nantinya menerima data dan menyimpan data kedalam database. Bentuk table sebagai berikut.

## **Tabel 4.7 Data Jenis Barang**

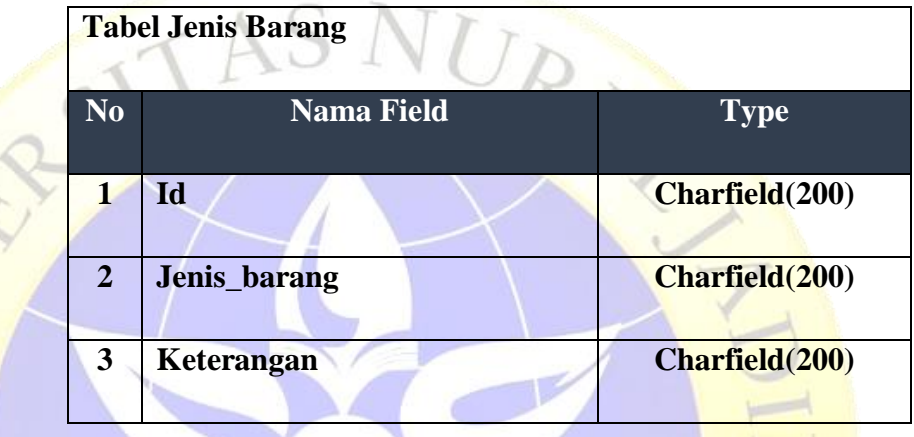

## **h. Tabel Jenis Sumbangan**

Tabel jenis sumbangan ini merupakan suatu sistem table yang nantinya menerima data dan menyimpan data kedalam database. Bentuk table sebagai berikut.

### **Tabel 4.8 Data Jenis Sumbangan**

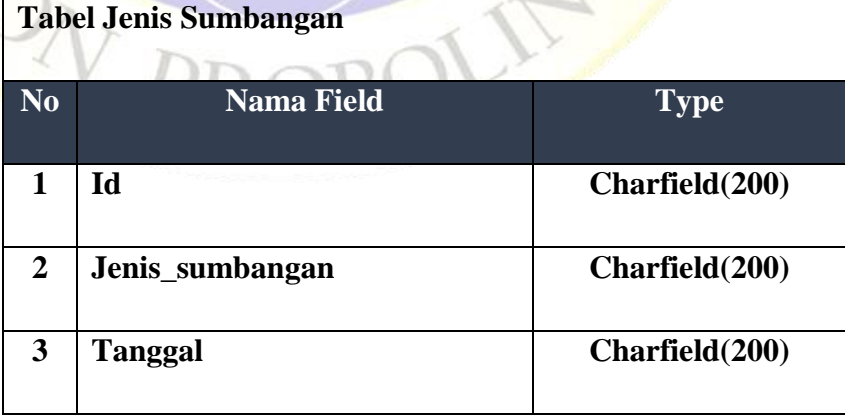

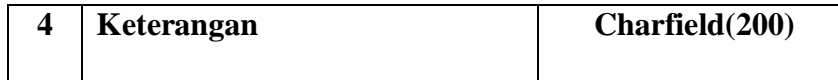

## **i. Tabel Bendahara Pendanaan**

Tabel bendahara pendanaan ini merupakan suatu sistem table yang nantinya menerima data dan menyimpan data kedalam database. Bentuk table sebagai berikut.

| N <sub>0</sub>          | <b>Nama Field</b> | <b>Type</b>          |
|-------------------------|-------------------|----------------------|
| $\mathbf{1}$            | Id                | Charfield(200)       |
| $\overline{2}$          | Nama_pendanaan    | Charfield(200)       |
| 3                       | <b>Alamat</b>     | Charfield(200)       |
| $\overline{\mathbf{4}}$ | Jenis_kelamin     | Charfield(200)       |
| 5                       | Nomor_hp          | Charfield(12)        |
| 6                       | Kamar_gang        | <b>Charfield(20)</b> |
| $\overline{7}$          | <b>Username</b>   | Charfield(200)       |
| 8                       | <b>Password</b>   | Charfield(200)       |

**Tabel 4.9 Data Bendahara Pendanaan**

Tabel donator pendanaan ini merupakan suatu sistem table yang nantinya menerima data dan menyimpan data kedalam database. Bentuk table sebagai berikut.

### **Tabel 4.10 Data Donator**

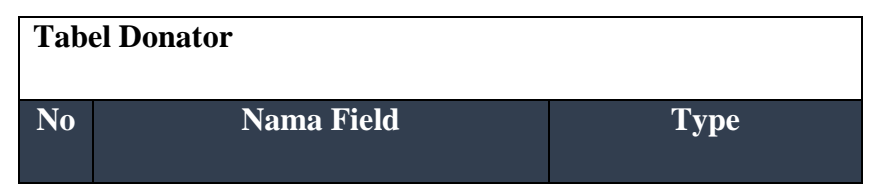

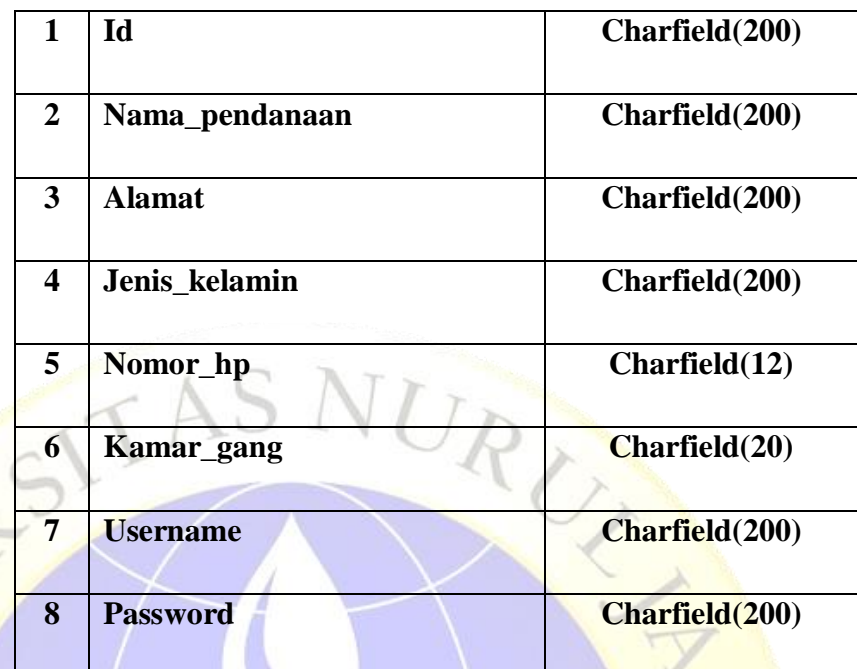

**4.3.8 Desain Input Dan Output**

Desain input data menggambarkan dari desain interface yang akan digunakan dalam sistem aplikasi, dengan menggunakan desain akan lebih memberikan gambaran secara jelas sehingga data dapat dipahami oleh pengurus pendataan harlah di Pondok Pesantren Nurul Jadid. Dalam output menggambarkan data awal bagaiamana merancang dari sistem aplikasi sistem pendataan harlah. Gambaran otput sebagai berikut:

**1) Input login**

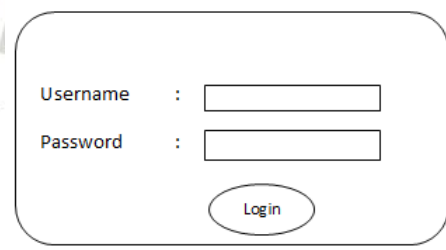

**Gambar 4.10 Login**

**2) Input Penyumbang**

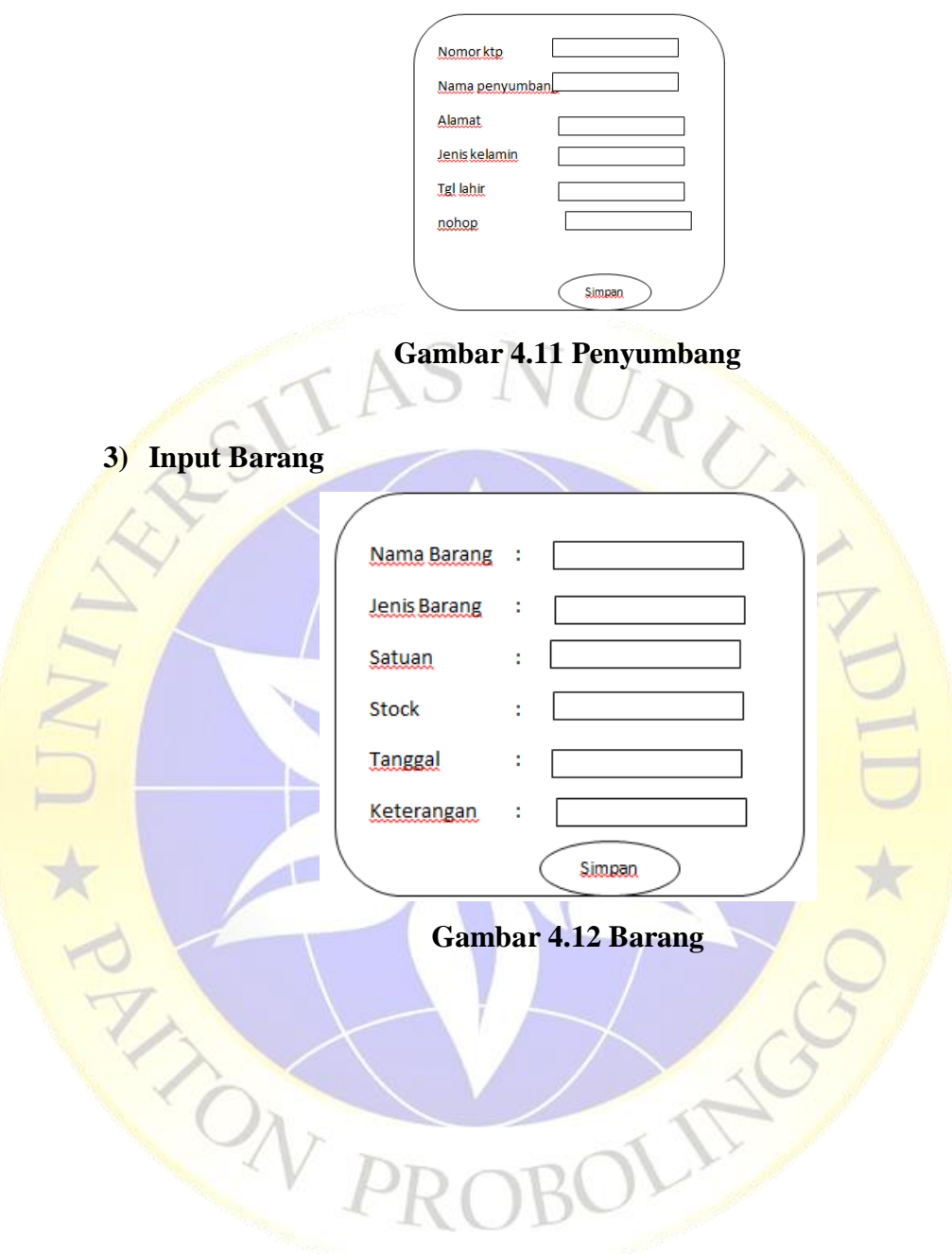

**4) Input Sumbangan**

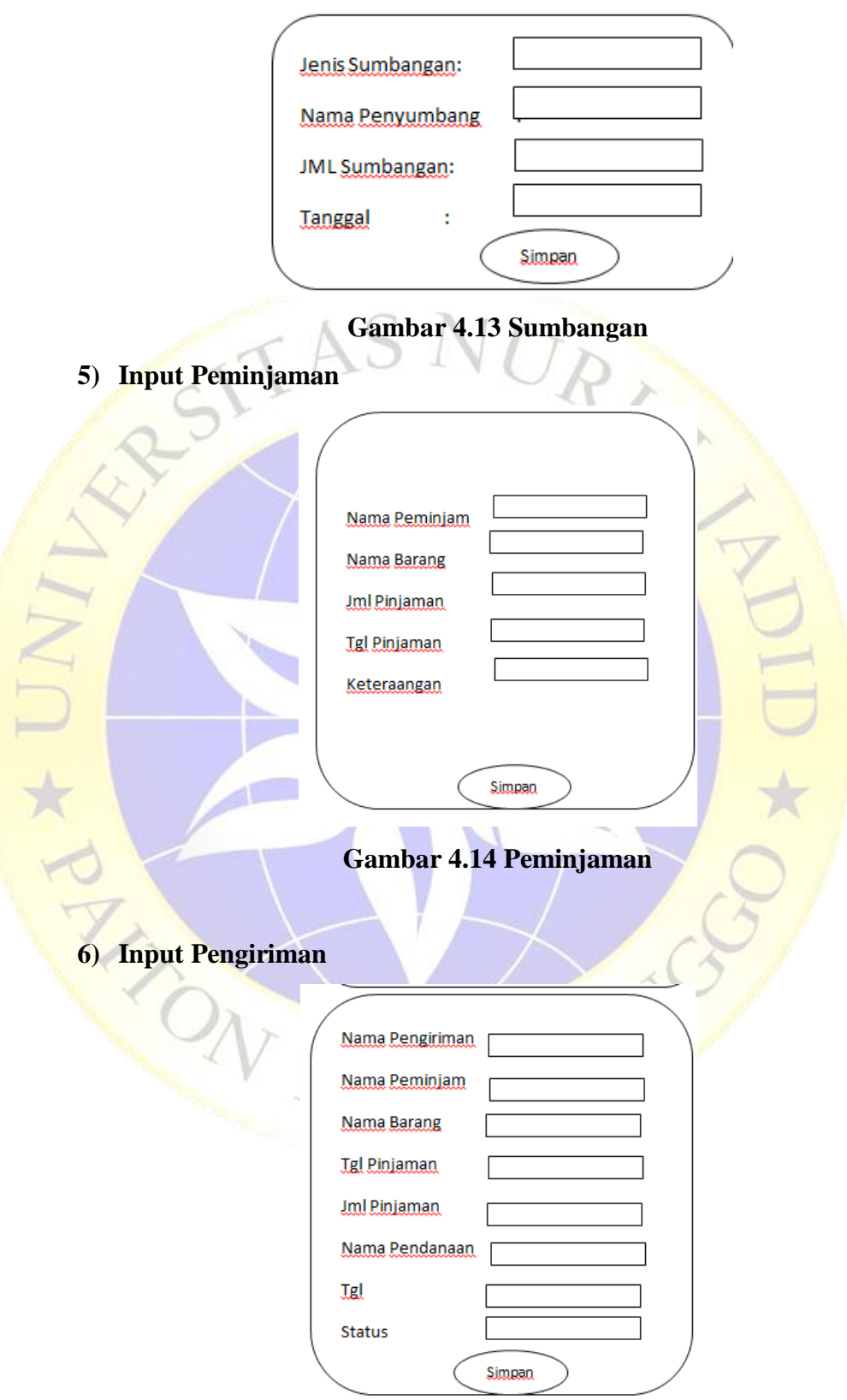

**Gambar 4.15 Pengiriman**

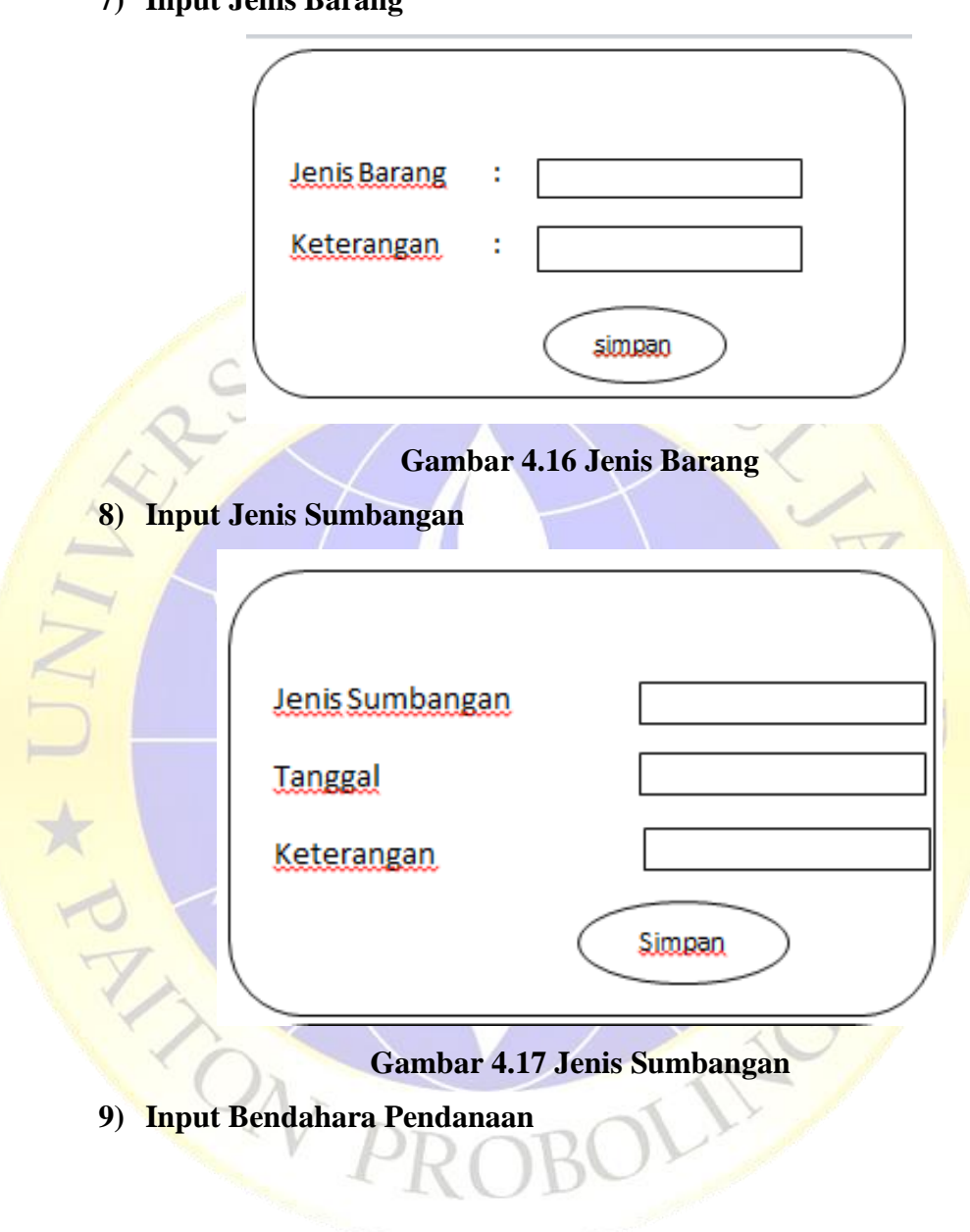

## **7) Input Jenis Barang**

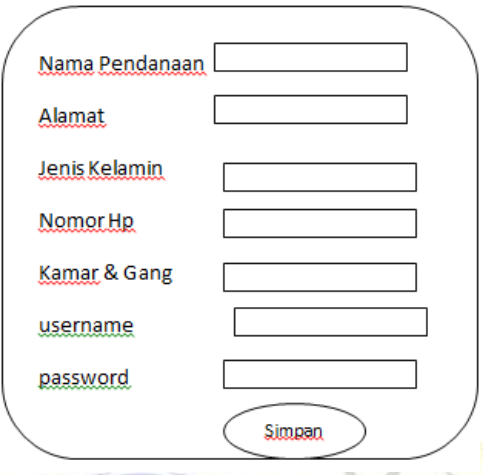

**Gambar 4.18 Bendahara Pendanaan**

## **10)Input Donator**

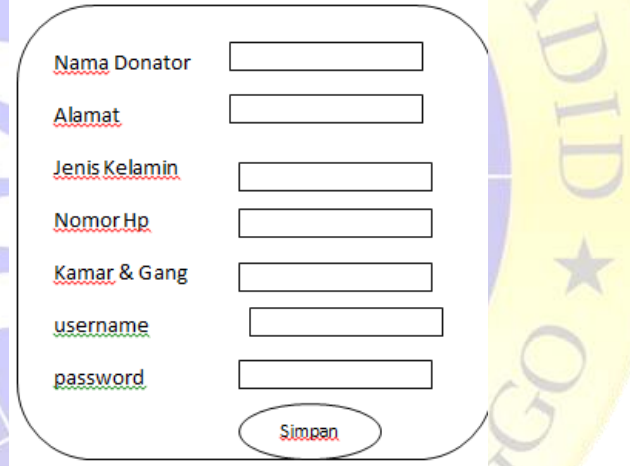

## **Gambar 4.19 Donator**

### **4.3.9 Implementasi**

Implementasi adalah merupakan hasil sistem aplikasi yang sudah diselesaikan sehingga dengan implementasi ini memberikan suatu gambaran yang jelas bagaimana untuk mengelola data pendataan harlah di Pondok Pesantren Nurul Jadid.

## **1. Tampilan Form Login Petugas**

Dalam tampilan form login merupakan tampilan awal dalam sistem aplikasi dimana dalam sistem memberikan suatu login untuk diproses oleh pengurus untuk mengelola data pendataan harlah. Pada form ini harus memasukkan username dan password untuk masuk kedalam menu utama untuk mengelola data-data pada menu pendataan harlah. Gambaran sebagai berikut:

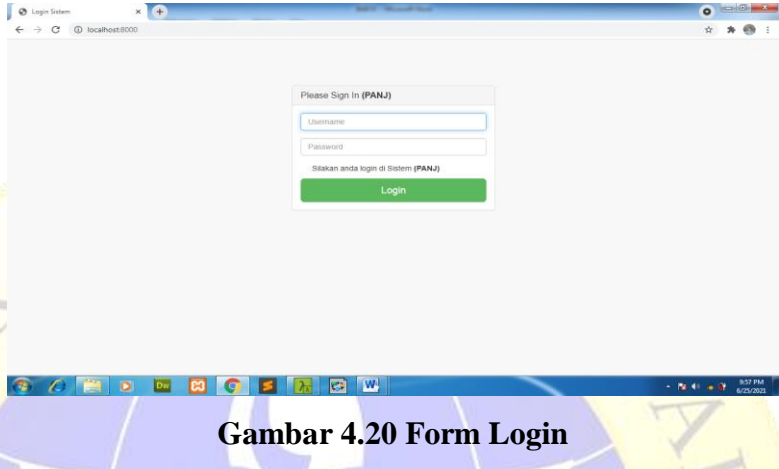

### **2. Tampilan Form Halaman Menu Utama**

Pada tampilan ini menyediakan suatu data-data untuk mengelola data pendataan harlah sehingga pengurus dapat dengan mudah untuk merekap data sumbangan dan peminjaman. Jika pengurus berhasil dalam memasukkan username dan password secara benar maka sisem dapat di kelola. Gambaran dari menu utama sebagai berikut.

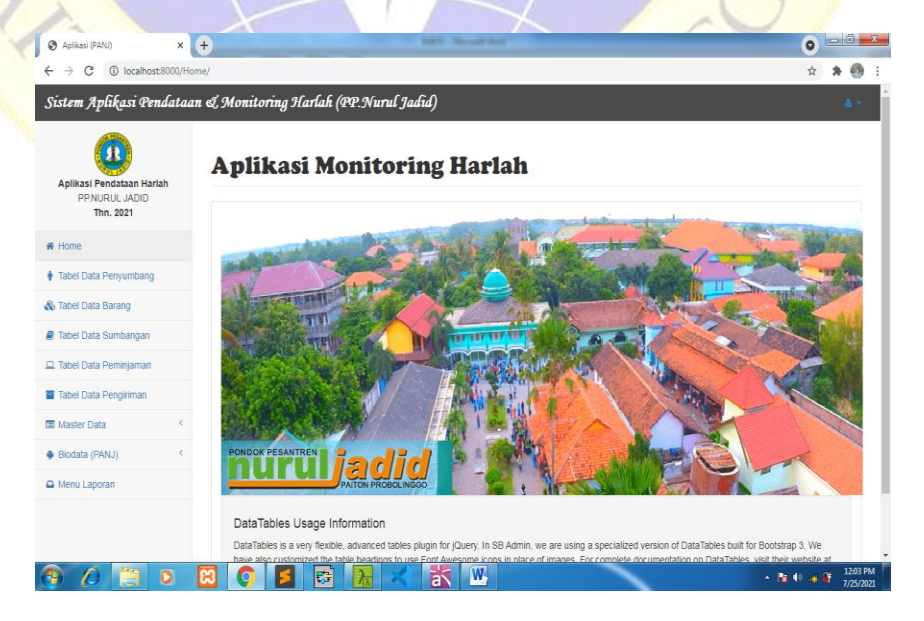

## **Gambar 4.21 Form Menu Utama**

### **3. Tampilan Form Halaman Penyumbang**

Pada halaman penyumbang menampilkan suatu data penyumbang, sehingga pengurus dapat mengetahui data penyumbang yang ada di sistem. Gambarannya sebagai berikut.

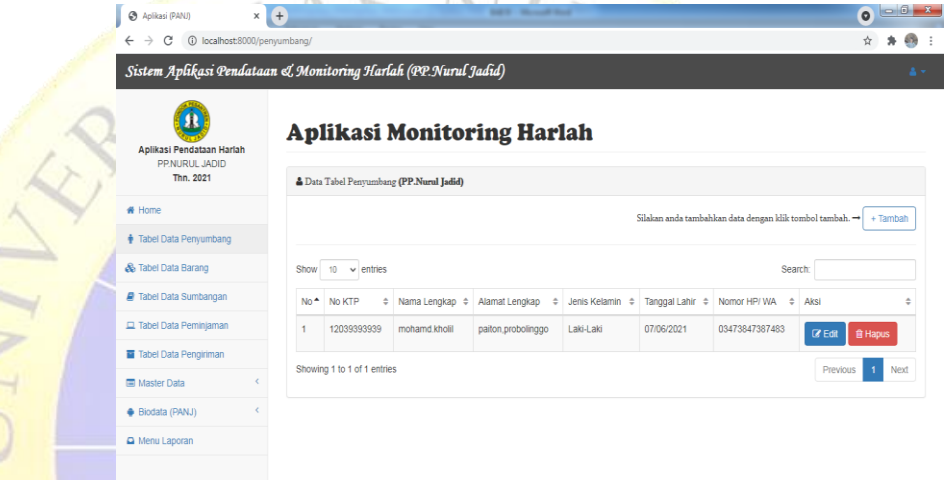

880562 XXW

**Gambar 4.22 Form Penyumbang**

## **4. Tampilan Form Halaman Barang**

Æ  $\mathcal{L}$ 

 $Tr_{\sim}$ 

Pada halaman ini menampilkan suatu data barang, sehingga pengurus dapat mengetahui dan mengelola data yang ada di sistem. Gambarannya sebagai berikut.

 $\cdot$  **b**  $\cdot$   $\cdot$  **f**  $\frac{1203 \text{ PM}}{7/25/2021}$ 

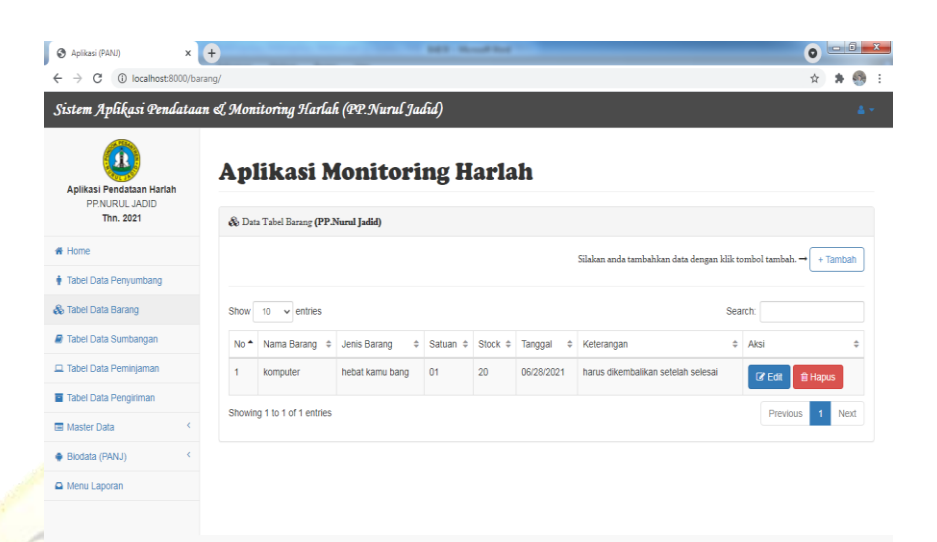

**Gambar 4.23 Form Barang**

 $+$   $\frac{1}{2}$  (i) at  $\frac{37}{47}$   $\frac{1204}{1080}$ 

## **5. Tampilan Form Halaman Sumbangan**

 $\odot$   $\odot$ 

80 9 3 8 录 4 3 四

Pada halaman ini menampilkan suatu data sumbangan, sehingga Gambarannya sebagai berikut.

|                     | Aplikasi (PANJ)                                                | $x +$                                                                             |                  | <b>Manufacturer</b><br>$-1$ |                    |                |                        | $\bullet$ $\bullet$ $\bullet$                                     |  |  |
|---------------------|----------------------------------------------------------------|-----------------------------------------------------------------------------------|------------------|-----------------------------|--------------------|----------------|------------------------|-------------------------------------------------------------------|--|--|
|                     | localhost:8000/sumbangan/<br>$^\circledR$                      |                                                                                   |                  |                             |                    |                |                        |                                                                   |  |  |
|                     | Sistem Aplikasi Pendataan & Monitoring Harlah (PP.Nurul Jadid) |                                                                                   |                  |                             |                    |                |                        |                                                                   |  |  |
|                     | Aplikasi Pendataan Harlah<br>PP.NURUL JADID<br>Thn. 2021       | <b>Aplikasi Monitoring Harlah</b><br><b>Data Tabel Sumbangan (PP.Nurul Jadid)</b> |                  |                             |                    |                |                        |                                                                   |  |  |
|                     | # Home                                                         |                                                                                   |                  |                             |                    |                |                        | Silakan anda tambahkan data dengan klik tombol tambah. → + Tambah |  |  |
|                     | Tabel Data Penyumbang                                          |                                                                                   |                  |                             |                    |                |                        |                                                                   |  |  |
| & Tabel Data Barang |                                                                | Show<br>10                                                                        | Search           |                             |                    |                |                        |                                                                   |  |  |
|                     | <b>P</b> Tabel Data Sumbangan                                  | <b>No</b>                                                                         | Jenis Sumbangan  | # Nama Penyumbang           | # Jumlah Sumbangan | $\div$ Tanggal | $\Leftrightarrow$ Aksi |                                                                   |  |  |
|                     | Tabel Data Peminjaman                                          |                                                                                   | barang sumbangan | mohamd.kholil               | 20                 | 06/28/2021     | $Q$ Edit               | <b>自 Hapus</b>                                                    |  |  |
|                     | Tabel Data Pengiriman<br>Master Data                           | $\overline{2}$                                                                    | barang sumbangan | mohamd.kholil               | <b>20 KG</b>       | 07/28/2021     | $\alpha$ Edit          | <b>音 Hapus</b>                                                    |  |  |
|                     |                                                                | Showing 1 to 2 of 2 entries                                                       |                  |                             |                    |                | Previous<br>Next       |                                                                   |  |  |

**Gambar 4.24 Form Sumbangan**

## **6. Tampilan Form Halaman Peminjaman**

Pada halaman ini menampilkan suatu data peminjaman, sehingga pengurus dapat mengetahui dan mengelola data yang ada di sistem. Gambarannya sebagai berikut.

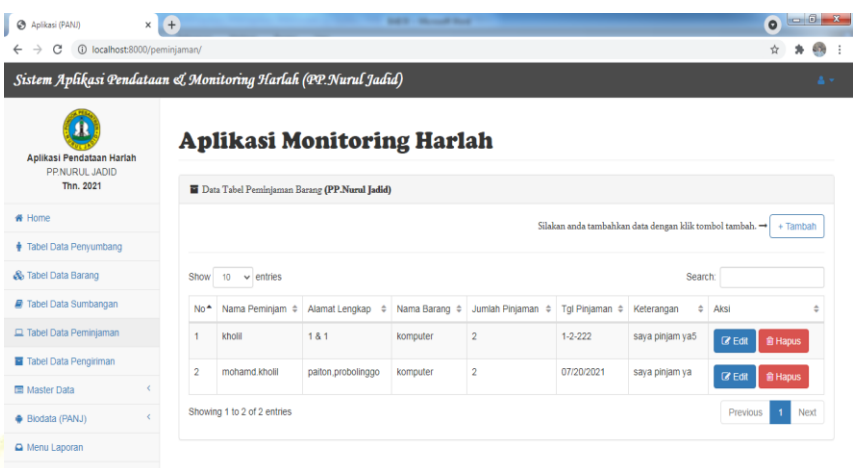

**Gambar 4.25 Form Peminjaman**

## **7. Tampilan Form Halaman Pengiriman**

Æ  $\mathcal{O}$  II **BOSGRXXW** 

Pada halaman ini menampilkan suatu data pengiriman, sehingga pengurus dapat mengetahui dan mengelola data yang ada di sistem.

|  | Aplikasi (PANJ)<br>localhost:8000/pengiriman/<br>$\circ$       | $x +$                                                                              |                              |            |                          |                           |                |              |              |                      |        | $\bullet$      |
|--|----------------------------------------------------------------|------------------------------------------------------------------------------------|------------------------------|------------|--------------------------|---------------------------|----------------|--------------|--------------|----------------------|--------|----------------|
|  | Sistem Aplikasi Pendataan & Monitoring Harlah (PP.Nurul Jadid) |                                                                                    |                              |            |                          |                           |                |              |              |                      |        |                |
|  | Aplikasi Pendataan Harlah<br>PP.NURUL JADID<br>Thn. 2021       | <b>Aplikasi Monitoring Harlah</b><br>Data Tabel Pengiriman Barang (PP.Nurul Jadid) |                              |            |                          |                           |                |              |              |                      |        |                |
|  | # Home                                                         |                                                                                    |                              |            |                          |                           |                |              |              |                      |        |                |
|  | Tabel Data Penyumbang                                          | Silakan anda tambahkan data dengan klik tombol tambah. → + Tambah                  |                              |            |                          |                           |                |              |              |                      |        |                |
|  | & Tabel Data Barang                                            | $10 \times$ entries<br>Search:<br>Show                                             |                              |            |                          |                           |                |              |              |                      |        |                |
|  | <b>F</b> Tabel Data Sumbangan                                  | No                                                                                 | Nama Pengiriman ¢            | Nama       | Nama                     | Tanggal                   | Jumlah         | Nama         | Tanggal      | <b>Status</b>        | Proses | Aksi           |
|  | Tabel Data Peminjaman                                          |                                                                                    |                              | Peminjam : | Barang $\Leftrightarrow$ | Peminjam<br>$\Rightarrow$ | Pinjaman<br>÷  | Pendanaan #  | Pengiriman # |                      |        |                |
|  | Tabel Data Pengiriman                                          |                                                                                    | barang ke<br>pendanaan harus | kholil     | komputer                 | $1 - 2 - 222$             | $\overline{2}$ | pendaan satu | 10-10-19999  | Di<br>Kirim          | ø      | <b>CZ</b> Edit |
|  | Master Data                                                    |                                                                                    |                              |            |                          |                           |                |              |              |                      |        | <b>B</b> Hapus |
|  | Biodata (PANJ)                                                 | Showing 1 to 1 of 1 entries                                                        |                              |            |                          |                           |                |              | Previous     | Next<br>$\mathbf{I}$ |        |                |
|  | Menu Laporan                                                   |                                                                                    |                              |            |                          |                           |                |              |              |                      |        |                |

**Gambar 4.26 Form Pengiriman**

**8. Tampilan Form Halaman Jenis Barang**

 $\begin{array}{r} \star \ \ \text{[N\ \ \, 4)} \ \ \star \ \ \text{[N\ \ \, -4]} \ \ \text{[N\ \ \, -125/2021} \\ \end{array}$ 

Pada halaman ini menampilkan suatu data jenis barang, sehingga pengurus dapat mengetahui dan mengelola data yang ada di sistem. Gambarannya sebagai berikut.

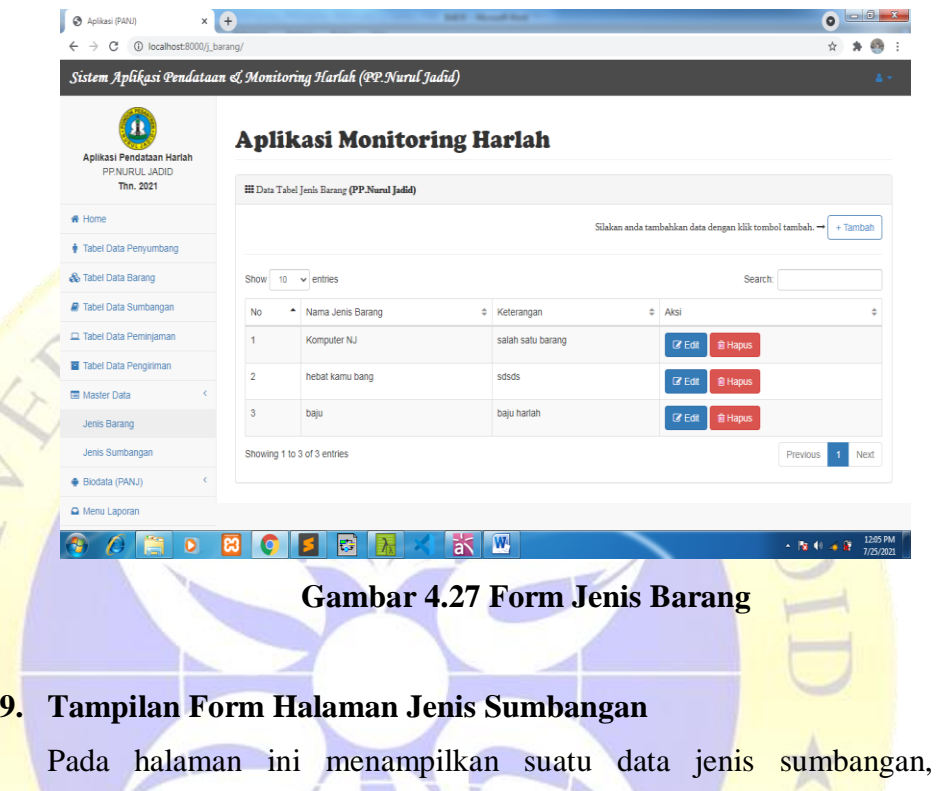

IDA

 $\bigtriangledown$ 

sehingga pengurus dapat mengetahui dan mengelola data yang ada di sistem. Gambarannya sebagai berikut.

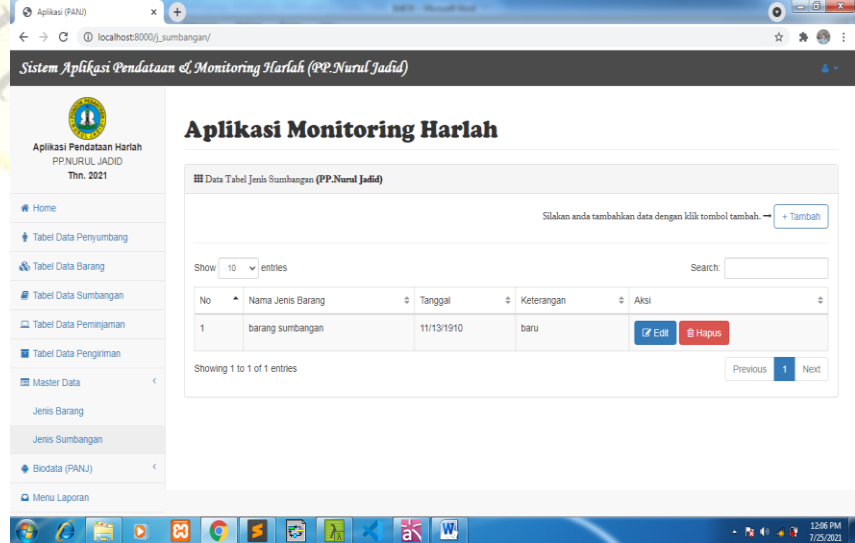

## **Gambar 4.28 Form Jenis Sumbangan**

#### **10. Tampilan Form Halaman Bendahara Pendanaan**

Pada halaman ini menampilkan suatu data bendahara pendanaan, sehingga pengurus dapat mengetahui dan mengelola data yang ada di sistem. Gambarannya sebagai berikut.

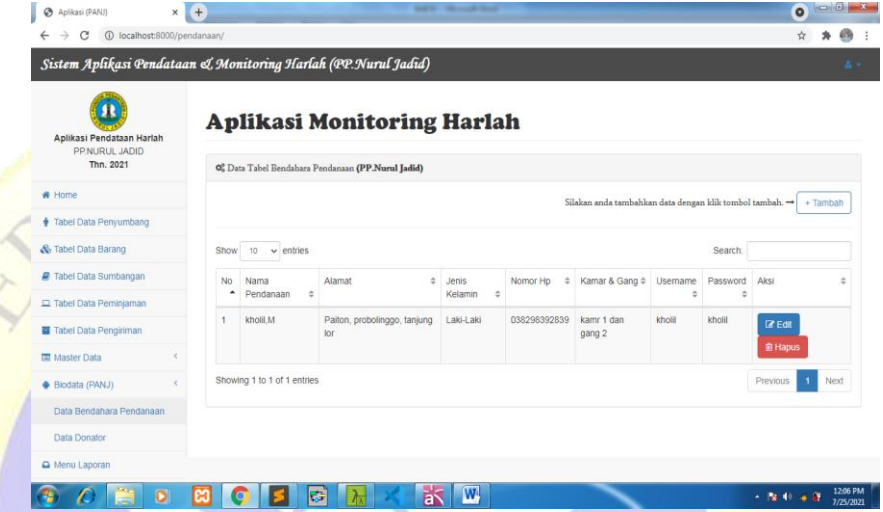

**Gambar 4.29 Form Bendahara Pendanaan**

# **11. Tampilan Form Halaman Donator**

Pada halaman ini menampilkan suatu data donator, sehingga pengurus dapat mengetahui dan mengelola data yang ada di sistem. Gambarannya sebagai berikut.

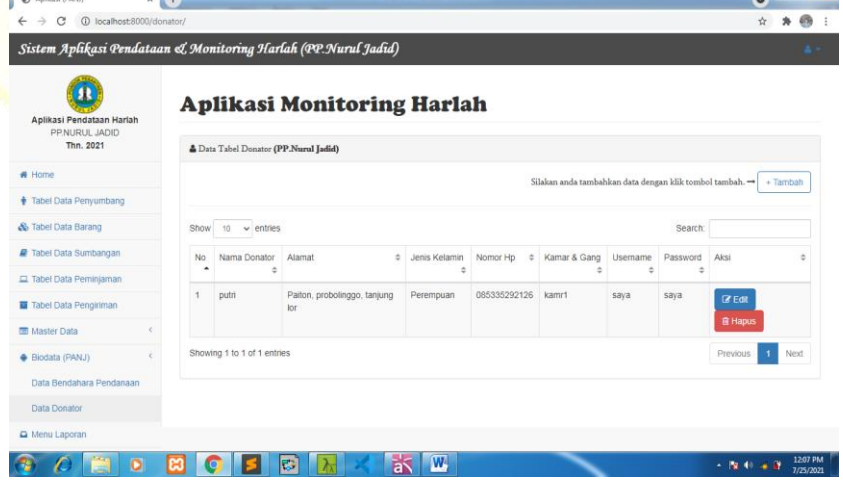

### **Gambar 4.30 Form Donator**

### **12. Tampilan Form Halaman Web**

Pada halaman ini pengurus dapat melihat data-data yang sudah didata dan merekap data yang sudah ada, jika ada barang yang sudah dipinjam maka pengurus akan mengecek data barang yang dipinjam. Gambaran dari aplikasi sebagai berikut.

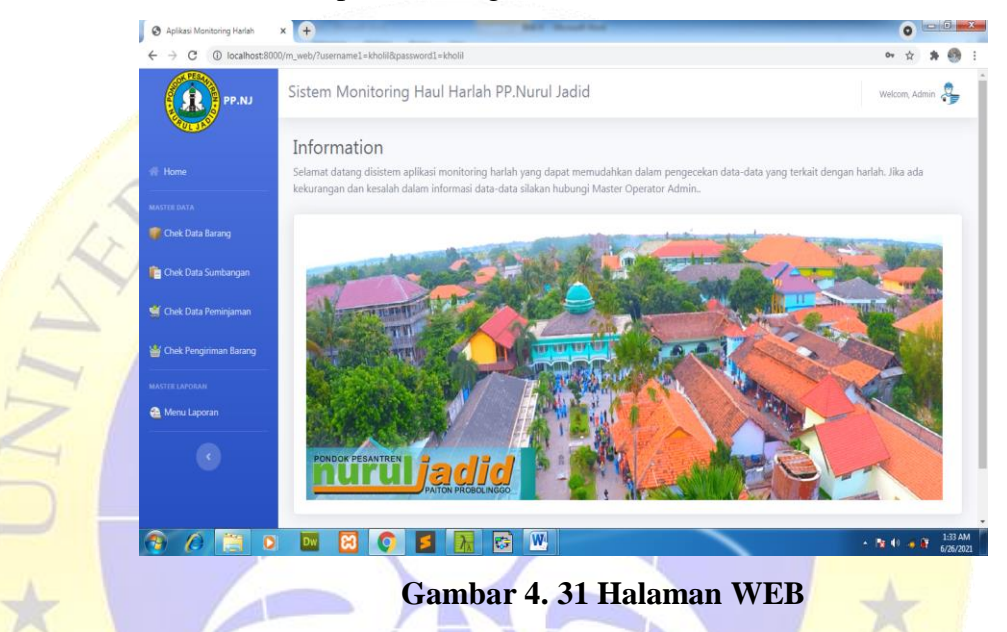

### **4.4 Hasil Pengujian Sistem**

1. Pengujian Black Box (Internal)

Hasil pengujian sistem adalah suatu landasan dari sistem aplikasi yang suduah selesai sehingga sistem dapat diuji coba kepada pengurus apakah sistem yang dibuat sudah sesuai dengan kebutuhan, dan peneliti menguji cobakan kepada pengurus dan dibuat suatu table pengujian. Table pengujian sebagai beriktu:

**Tabel 4.11** Pengujian Internal

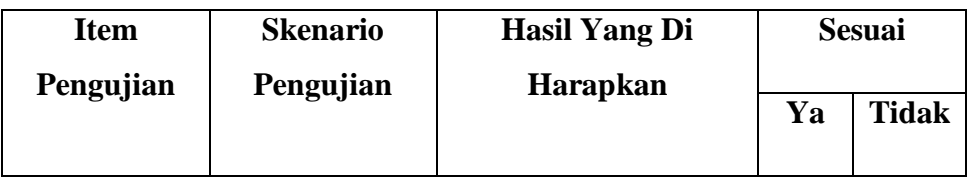

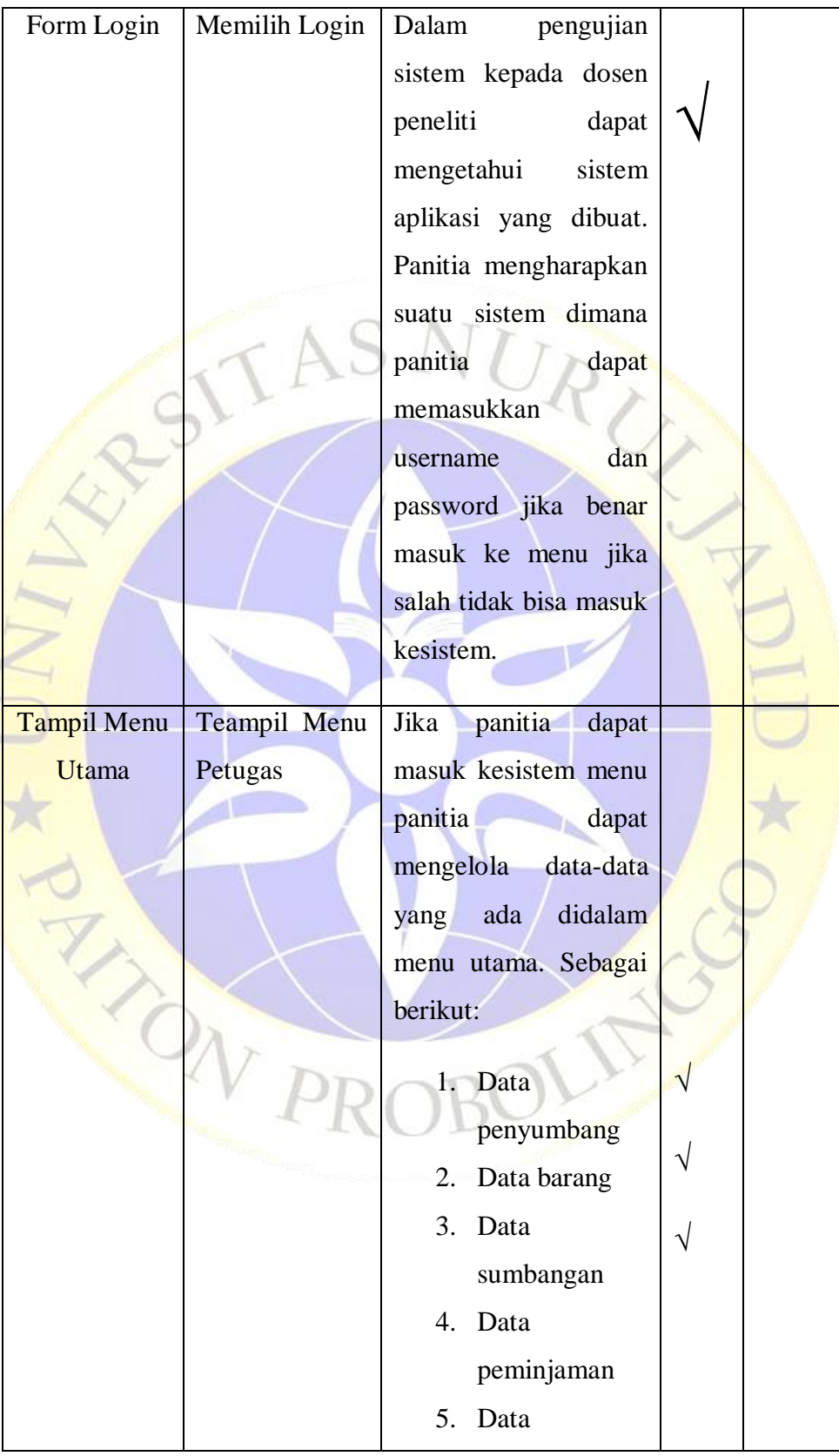

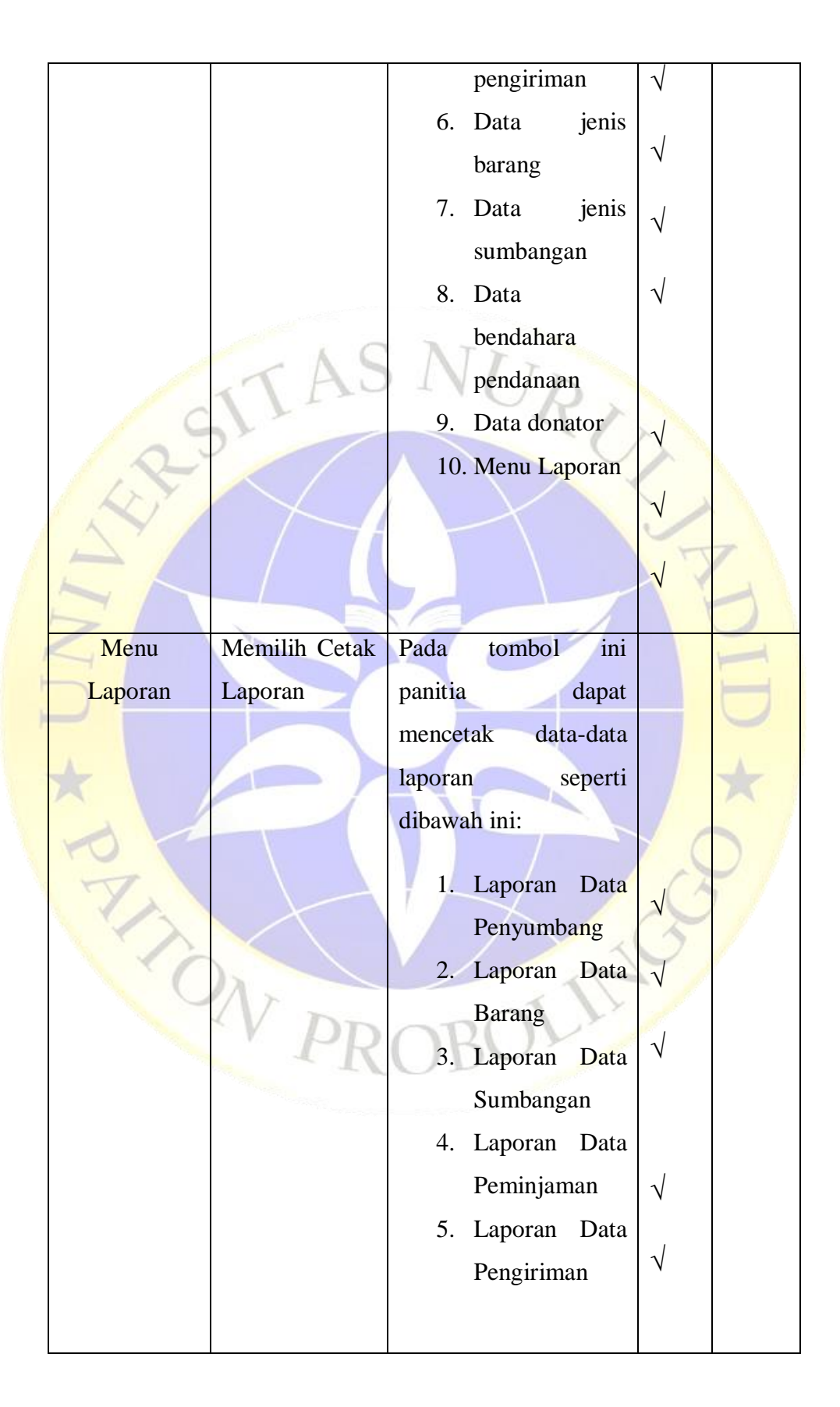

## 2. Pengujian Eksternal (User)

 $\overline{r}$ 

H

×

Pengujian eksternal yang dilakukan dalam penelitian ini meliputi: Pantia Harlah

**Tabel 4.12** Pengujian Eksternal

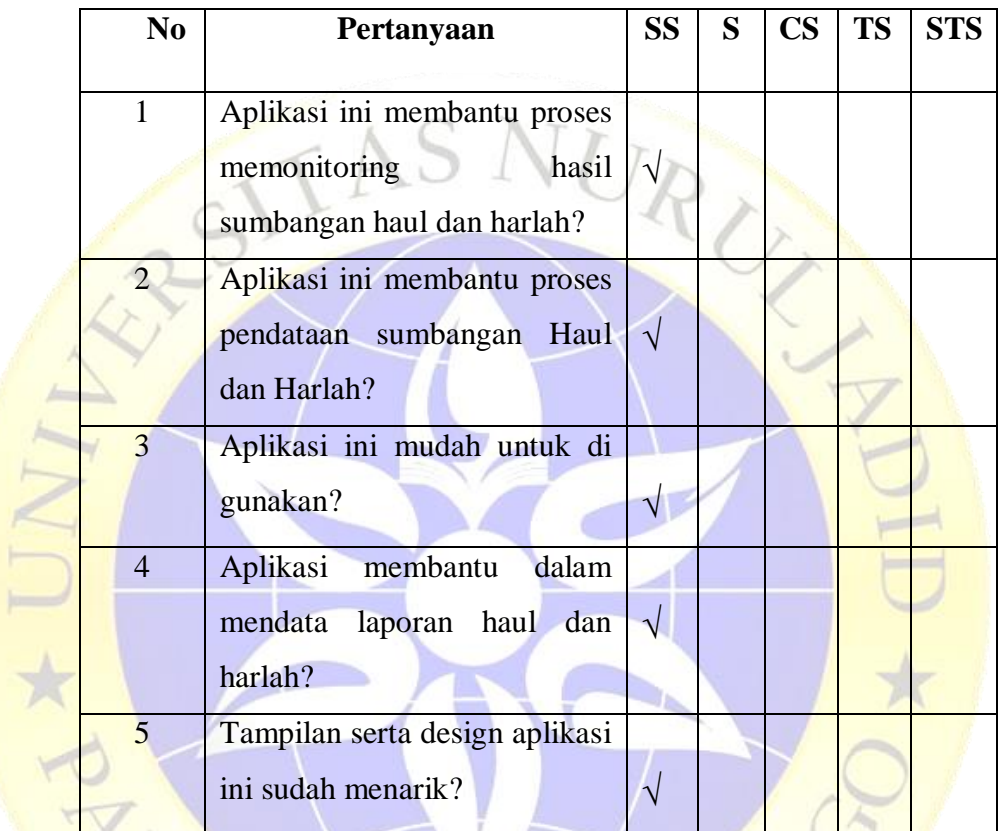

**Tabel 4.13** Pengujian Eksternal Penyumbang atau Donatur

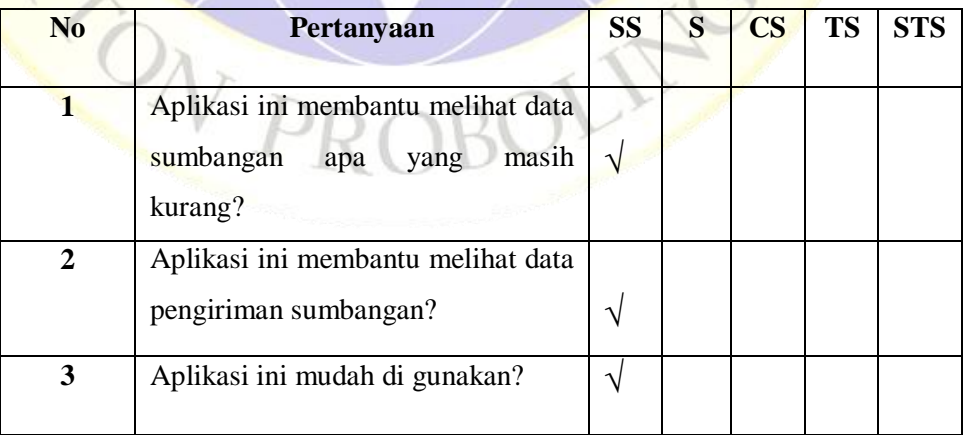

Jumlah skor perolehan dari semua responden :

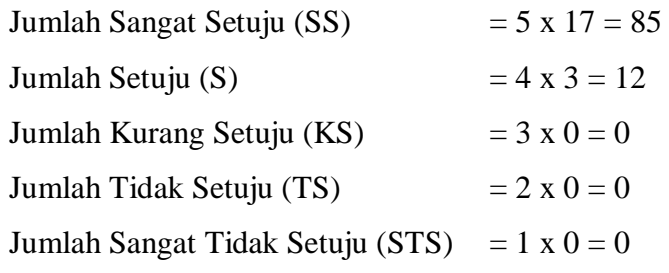

Sehingga total perolehan skor dari semua responden adalah 97.

Jumlah skor ideal diperoleh dari skor tertinggi x jumlah butir soal x jumlah responden =  $5 \times 5 \times 4 = 100$  $R_{U_{\lambda}}$ 

| Persentase Kelayakan $(\%)$ =     | Jumlah skor          | x 100 % |
|-----------------------------------|----------------------|---------|
|                                   | <b>Skor</b> ideal    |         |
|                                   | 97<br>x 100 %        |         |
|                                   | <b>100</b>           |         |
|                                   | $0,97 \times 100 \%$ |         |
|                                   | 97%                  |         |
| <b>Tabel 4.14 Skor Presentase</b> |                      |         |

**Tabel 4.14** Skor Presentase

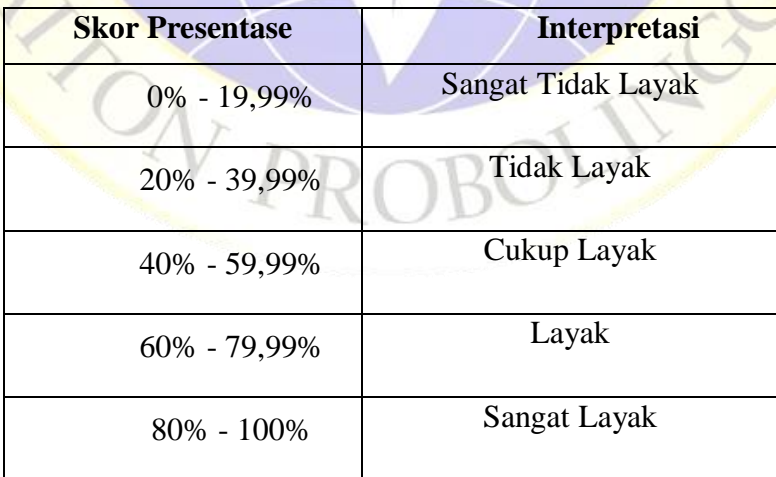

Dari hasil data responden diatas, dapat dikatakan positif terhadap Aplikasi Pendataan dan monitoring sumbangan di acara Haul dan Harlah berbasis web menggunakan *Framework Django* di Pondok Pesantren Nurul Jadid, karena presentase jawaban pada setiap aspek pertanyaan mencapai 97 % yang artinya Aplikasi Pendataan dan monitoring sumbangan di acara Haul dan Harlah berbasis web menggunakan *Framework Django* di Pondok Pesantren Nurul Jadid ini sangat baik dan layak untuk digunakan.

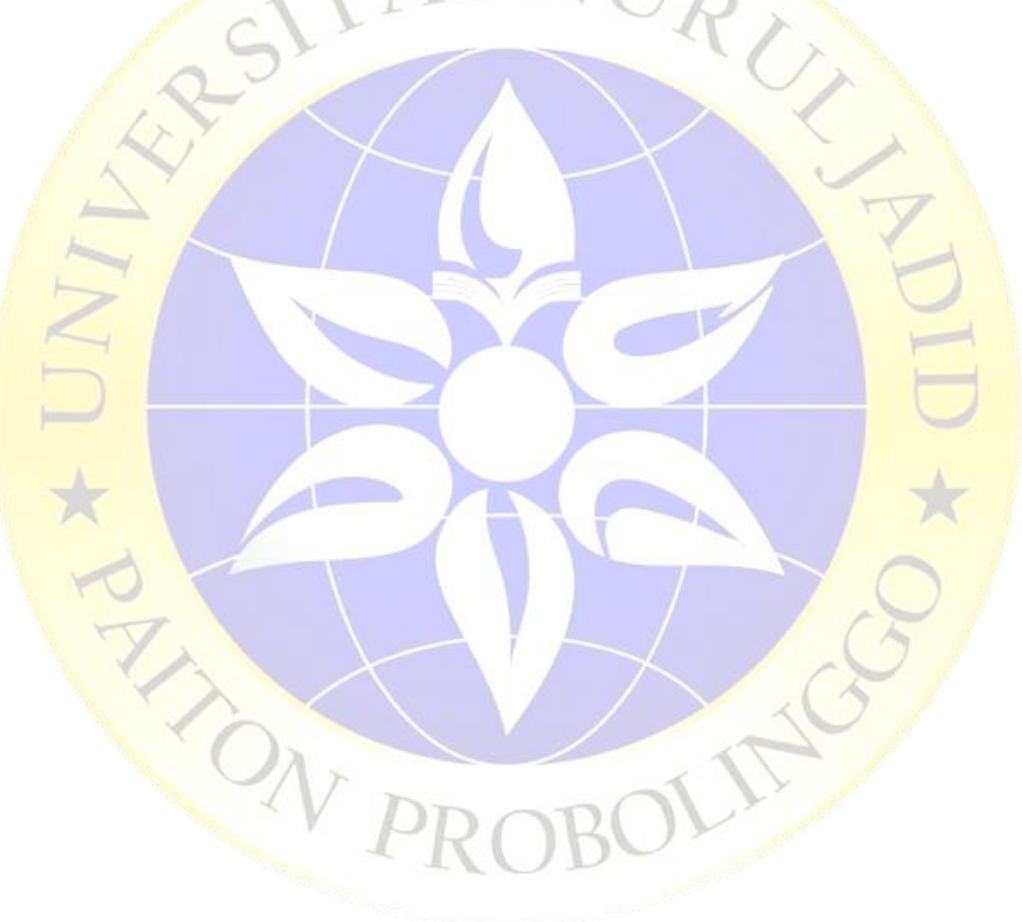